#### **HOW TO: UNDERSTANDING YOUR PATIENT PORTAL**

### **DASHBOARD**

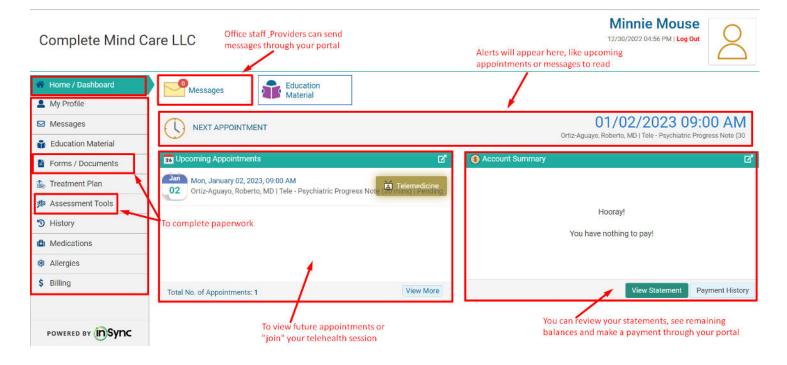

### **UPDATING INFORMATION**

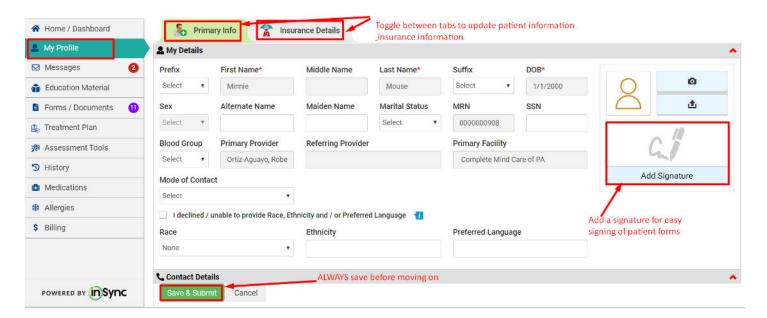

# **ADDING SIGNATURE**

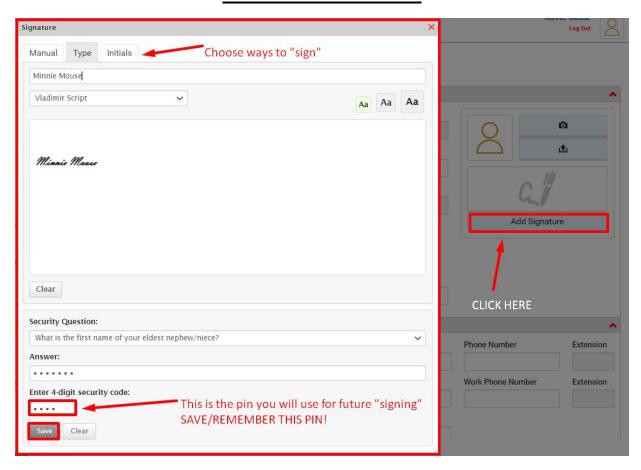

### TROUBLE SHOOTING - if you cannot see the "save" button.

\*Go to your web browser settings and change the "zoom" to smaller size

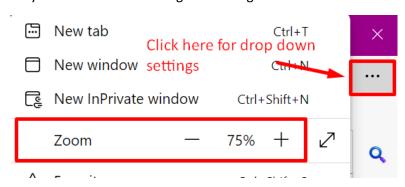

# **PATIENT FORMS**

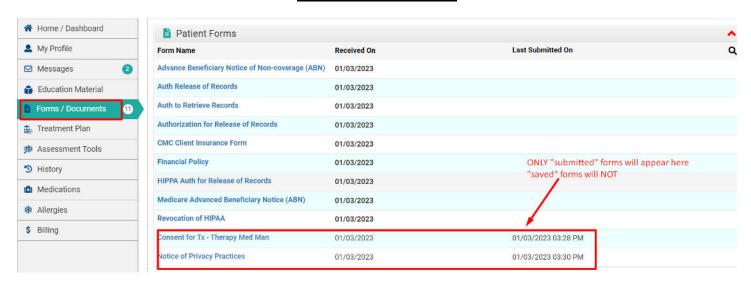

#### TIP for easy document signing:

At the bottom of the selected form...

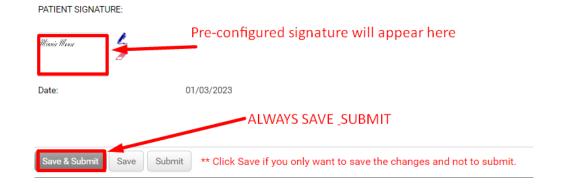

## **BILLING**

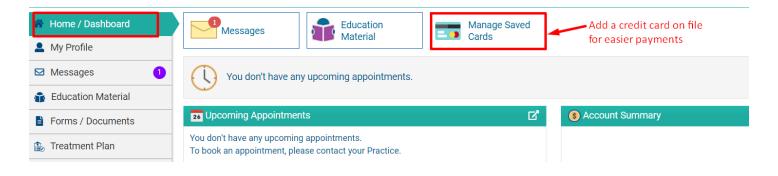

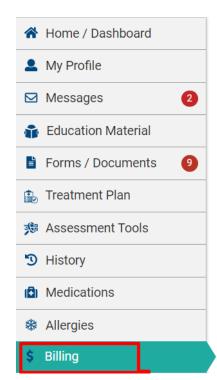

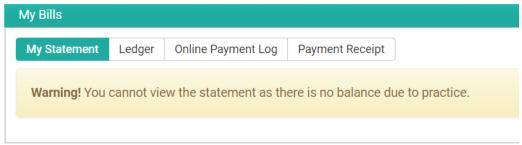

To review your statement, payment history, or to make a payment